## **TUTORIAL - INSCRIPCIÓN INTERINATOS Y SUPLENCIAS 202**4

Junta de Clasificación Nivel Inicial, Primario y Modalidad Especial

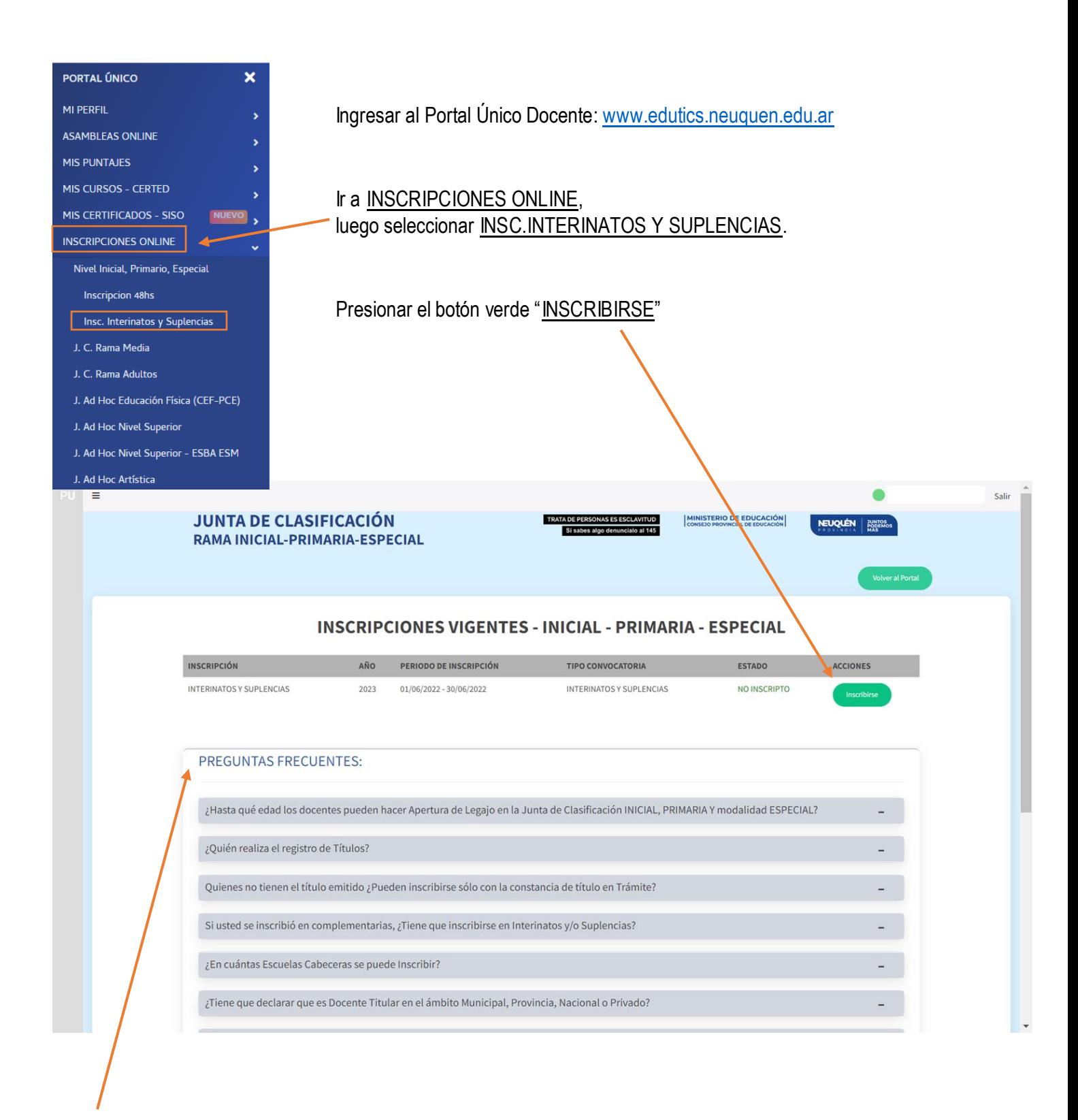

Se sugiere leer el apartado de PREGUNTAS FRECUENTES

Seleccionar las opciones que correspondan para indicar si es Apertura de Legajo, si tiene un cargo docente titular en la provincia o en el país, y en qué nivel (en el caso de Media y Superior indicar además la cantidad de horas titulares)

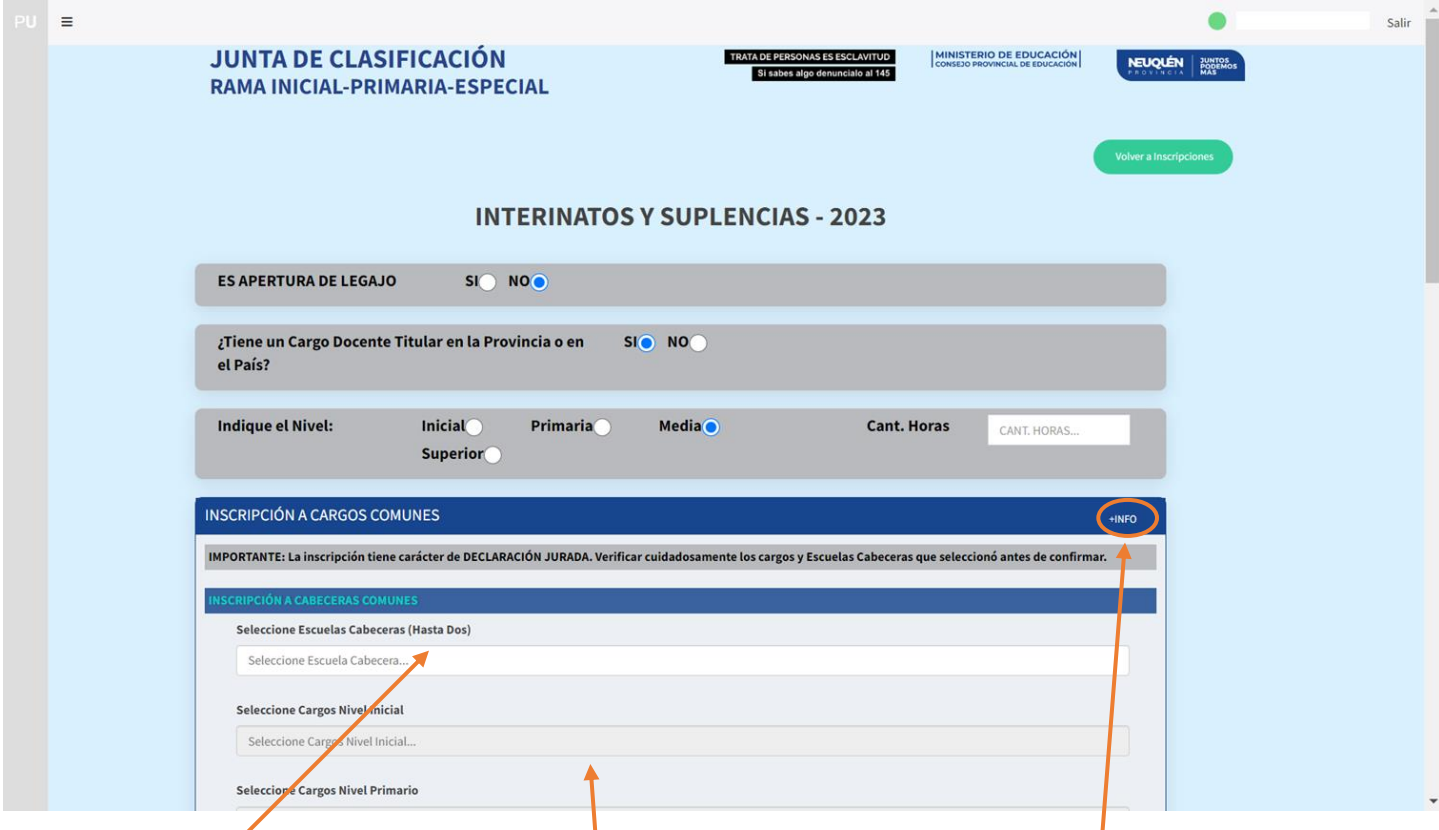

Elegir las 2 (dos) Escuelas Cabeceras en las que quieren realizar la inscripción.

Luego, seleccionar del menú desplegable los CARGOS según el nivel que corresponda.

Aquí se puede consultar el PDF con Información que puede resultar útil

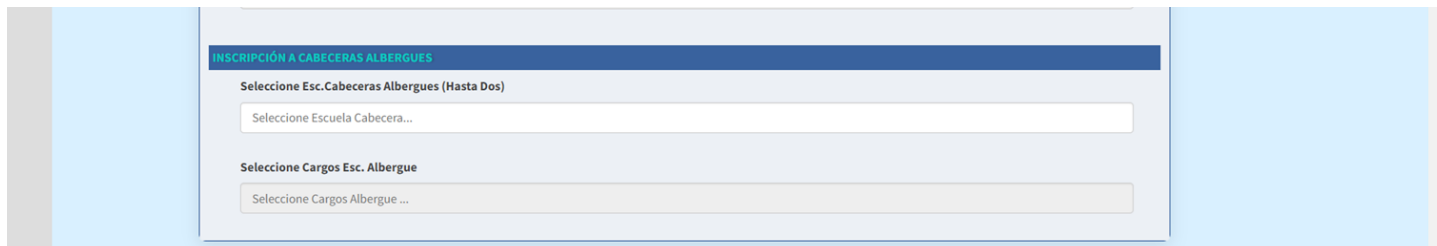

Mismo procedimiento para seleccionar la inscripción en Escuelas Cabeceras Albergues, y los cargos.

Docentes **Titulares** pueden inscribirse en Cargos Jerárquicos (dirección, vicedirección, supervisión, secr. Esc. Cabecera)

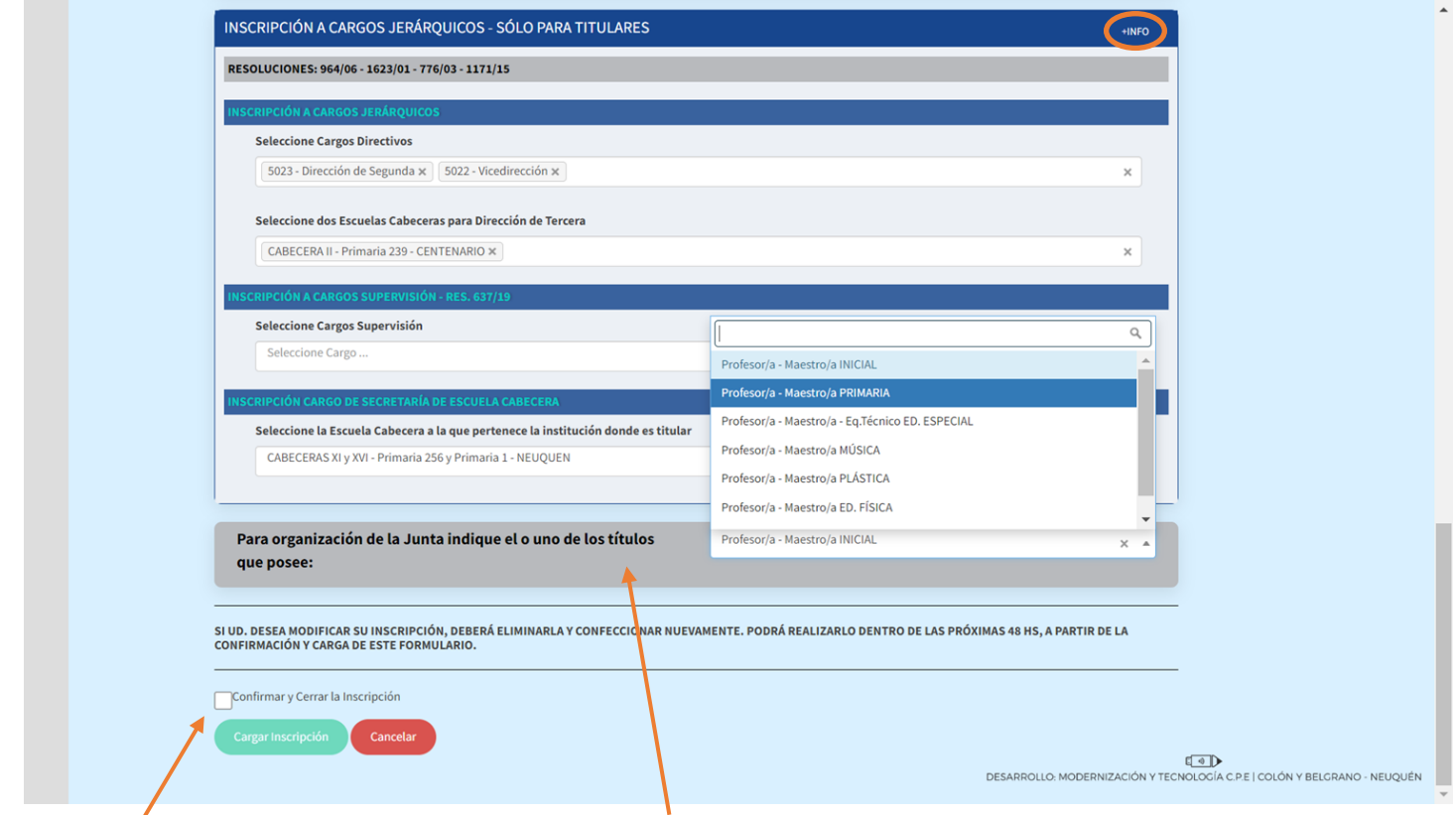

Aquí elegir la opción que corresponda al título que posee (en caso de tener más de 1, seleccionar el primero que obtuvo con el que abrió Legajo en esta Junta)

Tildar en CONFIRMAR Y CERRAR LA INSCRIPCIÓN y luego presionar el botón verde "CARGAR INSCRIPCIÓN"

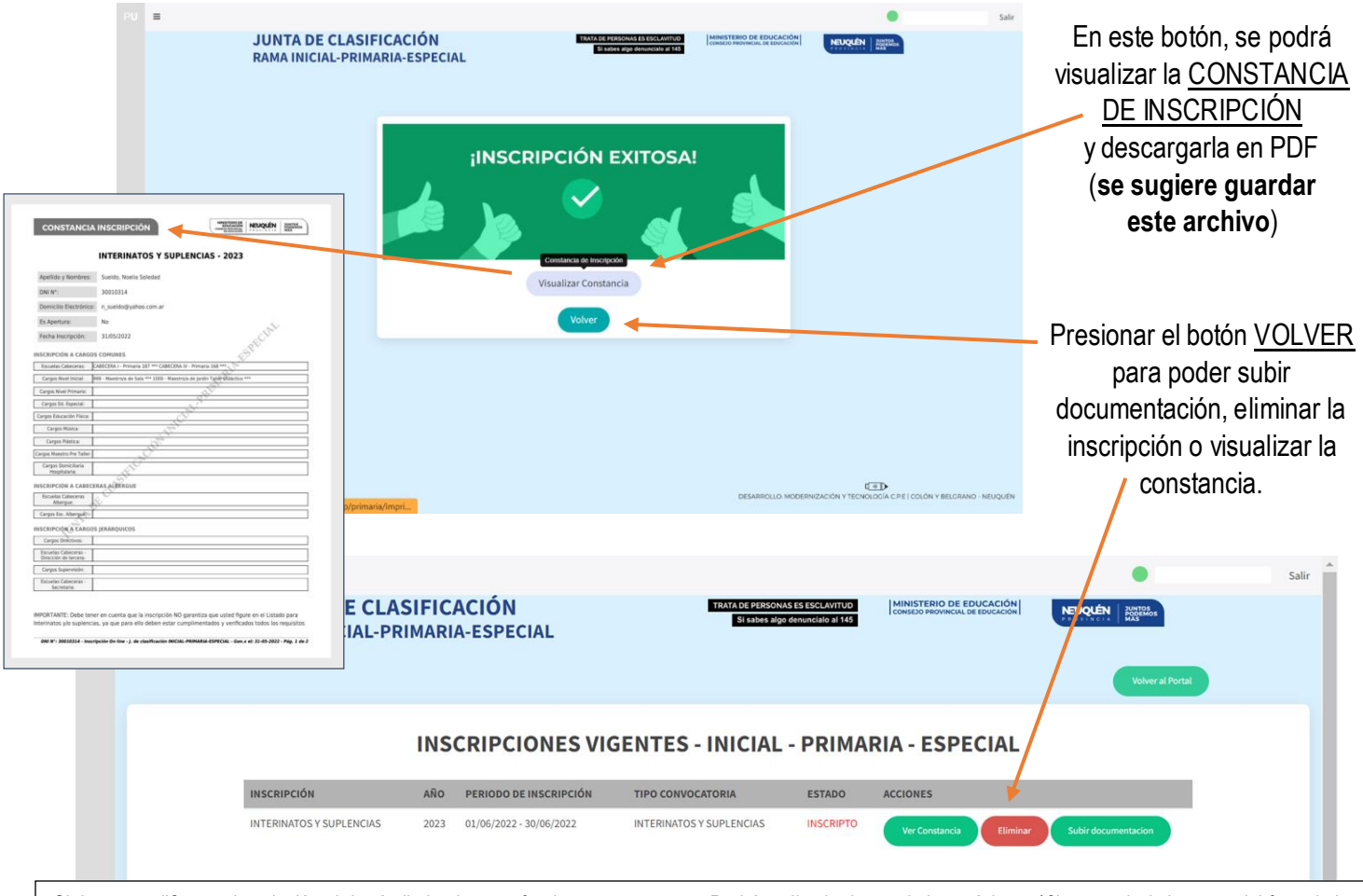

Si desea modificar su inscripción, deberá eliminarla y confeccionar nuevamente. Podrá realizarlo dentro de las próximas 48hs a partir de la carga del formulario.